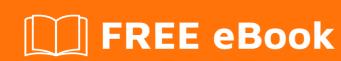

# LEARNING hp-uft

Free unaffiliated eBook created from **Stack Overflow contributors.** 

## **Table of Contents**

| About                                  | 1 |
|----------------------------------------|---|
| Chapter 1: Getting started with hp-uft | 2 |
| Remarks                                | 2 |
| Examples                               | 2 |
| Installation or Setup                  | 2 |
| Hello World                            | 5 |
| Credits                                | 6 |

## **About**

You can share this PDF with anyone you feel could benefit from it, downloaded the latest version from: hp-uft

It is an unofficial and free hp-uft ebook created for educational purposes. All the content is extracted from Stack Overflow Documentation, which is written by many hardworking individuals at Stack Overflow. It is neither affiliated with Stack Overflow nor official hp-uft.

The content is released under Creative Commons BY-SA, and the list of contributors to each chapter are provided in the credits section at the end of this book. Images may be copyright of their respective owners unless otherwise specified. All trademarks and registered trademarks are the property of their respective company owners.

Use the content presented in this book at your own risk; it is not guaranteed to be correct nor accurate, please send your feedback and corrections to info@zzzprojects.com

# **Chapter 1: Getting started with hp-uft**

#### Remarks

This section provides an overview of what hp-uft is, and why a developer might want to use it.

It should also mention any large subjects within hp-uft, and link out to the related topics. Since the Documentation for hp-uft is new, you may need to create initial versions of those related topics.

### **Examples**

#### **Installation or Setup**

- 1. Once the binaries are extracted, right-click on setup.exe and click on "Run as Administrator"
- 2. The window above will appear. Click on Unified Functional Testing Setup. If any prerequisite appears just press "OK"

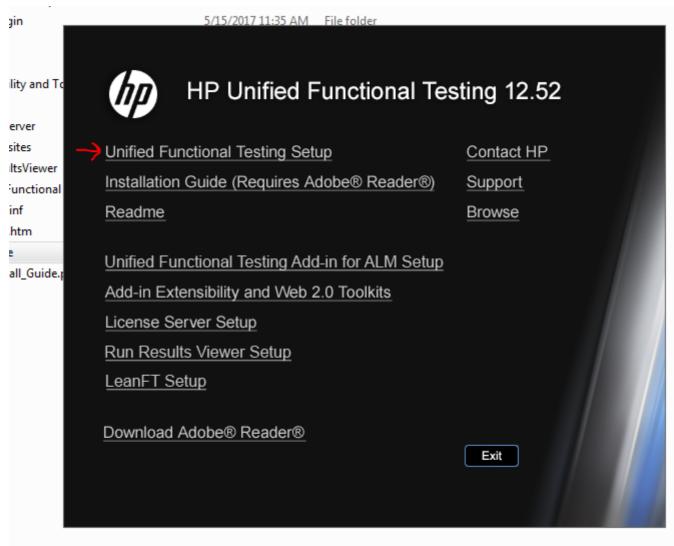

3. Wait the Setup prepare the installation. After a few minutes click on Next

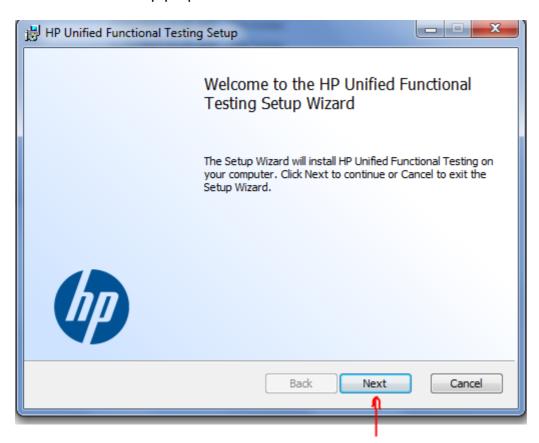

4. Accept the terms in the License Agreement.

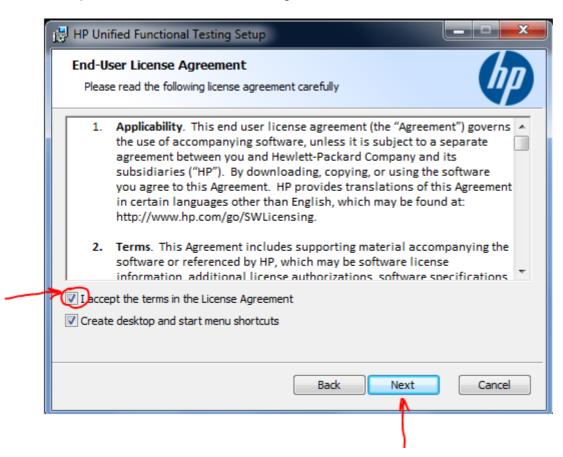

5. On Custom Setup screen you can choose which Add-ins to install. To choose a specific Add-in click on the dropdown and select "Entire feature will be installed on local hard drive". And

then click on "Next".

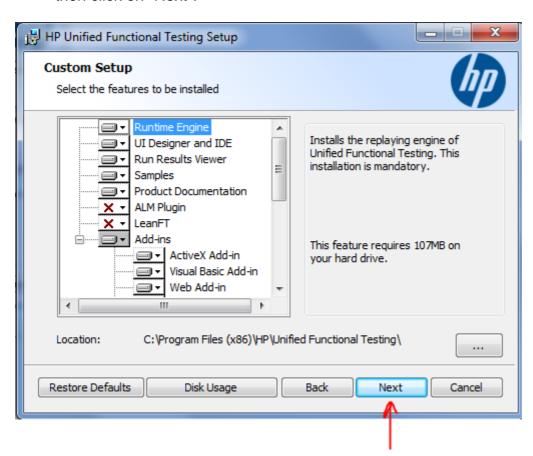

6. Verify all the options except "Allow running UFT remotely from Automation Scripts"

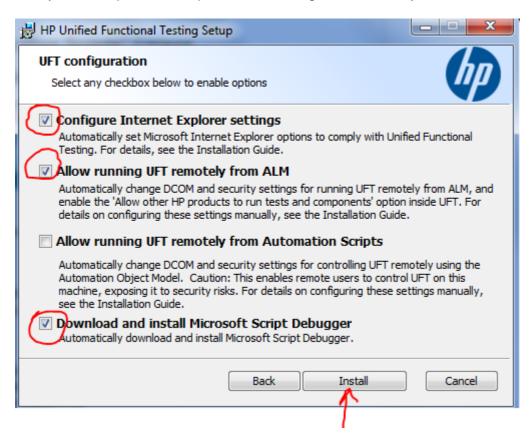

7. Click on "Finish" after the installation is completed. Go to desktop and search for the icon of the program to confirm the installation was successful.

#### **Hello World**

HP UFT use VBScript, so you can create a message box to display to the user the output results

```
MsgBox "Hello World!"
```

Or you can simple use the Output tab to see the output results of the script

```
print "Hello World!"
```

Read Getting started with hp-uft online: https://riptutorial.com/hp-uft/topic/10047/getting-started-with-hp-uft

# **Credits**

| S.<br>No | Chapters                    | Contributors               |
|----------|-----------------------------|----------------------------|
| 1        | Getting started with hp-uft | Community, Natalia Ribeiro |